# **RAZER STREAM CONTROLLER**

## **MASTER GUIDE**

## **Česká příručka**

Systémové požadavky:

- Jeden volný USB port typu A
- PC (Windows 10 64-bit nebo vyšší)
- Pro Loupedeck Software 5.0 a výše macOS X 10.14 nebo Windows 10.
- **·** Internetové připojení

#### **Registrace**

Pro registraci produktu prosím navštivte: <https://razerid.razer.com/> (pouze v cizím jazyce)

## **Přehled rozvržení zařízení:**

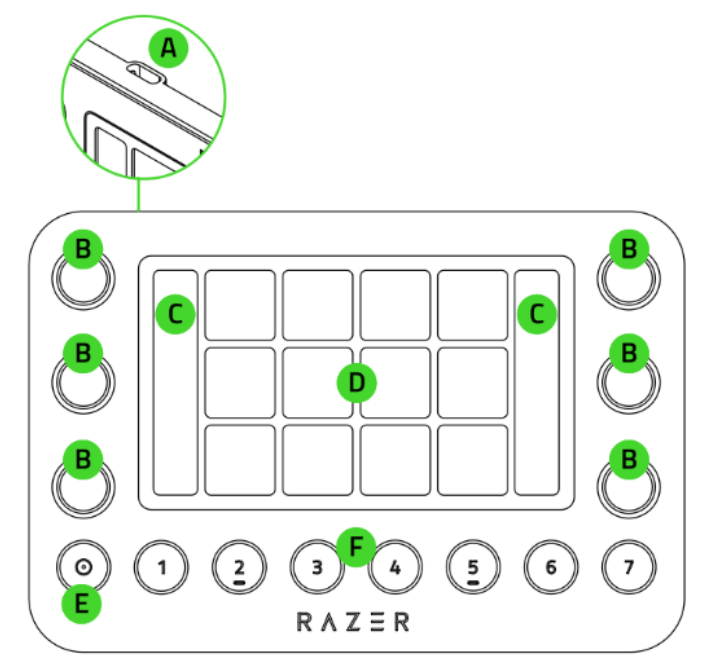

- A. USB port typu C
- B. 6 hmatových tlačítek
- C. Informační panely
- D. 12 haptických přepínatelných tlačítek
- E. Tlačítko Home
- F. Tlačítka pracovní plochy 1-7

1

## **Používání:**

Propojení zařízení s počítačem

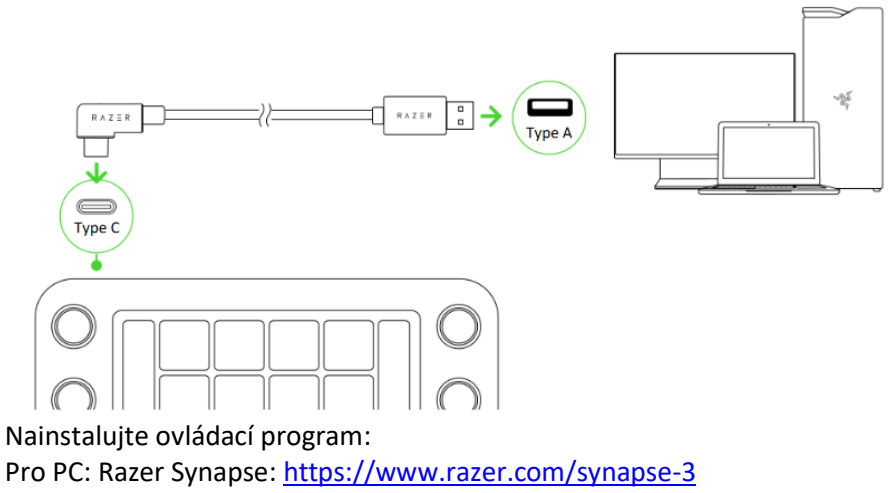

Pro MacOS: Loupedeck: <https://loupedeck.com/get-started/>

Pro použití aplikace Loupedeck, použijte aplikaci Razer Synapse k přístupu k této aplikaci.

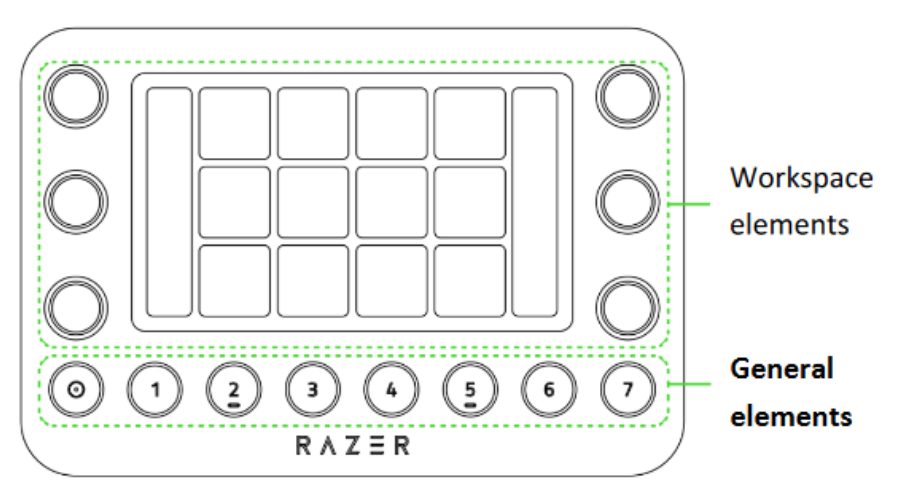

**Workspace elements** – je pracovní plocha její aktuální nastavení můžete uložit pod tlačítka 1-7 nacházející se v oblasti General elements.

**General elements** – Home button vás vrátí zpět na domovskou pracovní plochu. Workspace buttons 1-7 – jsou přenastavitelná tlačítka pod které si můžete uložit aktuální nastavení pracovní plochy.

V případě více informací, postupujte dle instrukcí v anglickém manuálu a na příslušných www stránkách v uvedených odkazech v anglickém manuálu.

## **Bezpečnost a údržba**

- 1) Nikdy se nepokoušejte zařízení opravovat či upravovat vlastními silami v opačném případě ztrácíte záruku.
- 2) Zařízení uchovávejte na bezpečném místě v suchu a mimo dosah tepelných zdrojů. Pokud u zařízení z nějakého důvodu dojde k přehřívání, pokud je to možné urychleně jej odpojte od počítače nebo od zdroje napájení. Operační teplota, ve které je možno zařízení používat je 0- 40°C.

 $\mathfrak{p}$